## Dokumentacja techniczna GRENTON SMART PANEL CUSTOM WOOD SPS-604-T-0x

CZTEROPRZYCISKOWY, DOTYKOWY PANEL SCIENNY,<br>WYPOSAŻONY W WYŚWIETLACZ OLED ORAZ MOŻLIWOŚĆ<br>STEROWANIA ZA POMOCĄ GESTÓW DŁONI.

Zastępując tradycyjne włączniki ścienne Grenton Smart Panel<br>pozwala sterować nie tylko oświetleniem, ale także dowolnym urządzeniem w inteligentnym domu. Dostarcza informac<br>(ei z sensorów, parametry systemu czy dane na ten

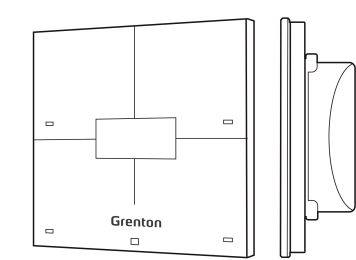

# 1. Parametry konfiguracyjne - PANEL\_BUTTON (Przycisk)

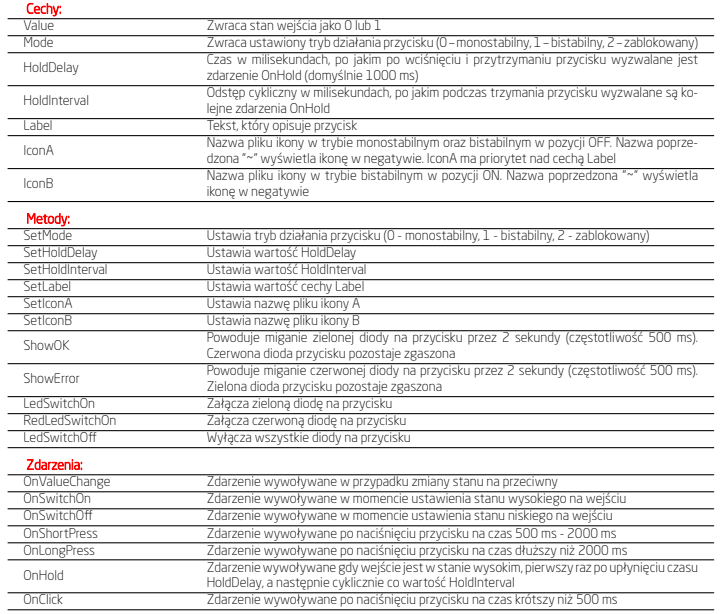

# 2. Parametry konfiguracyjne - PANEL

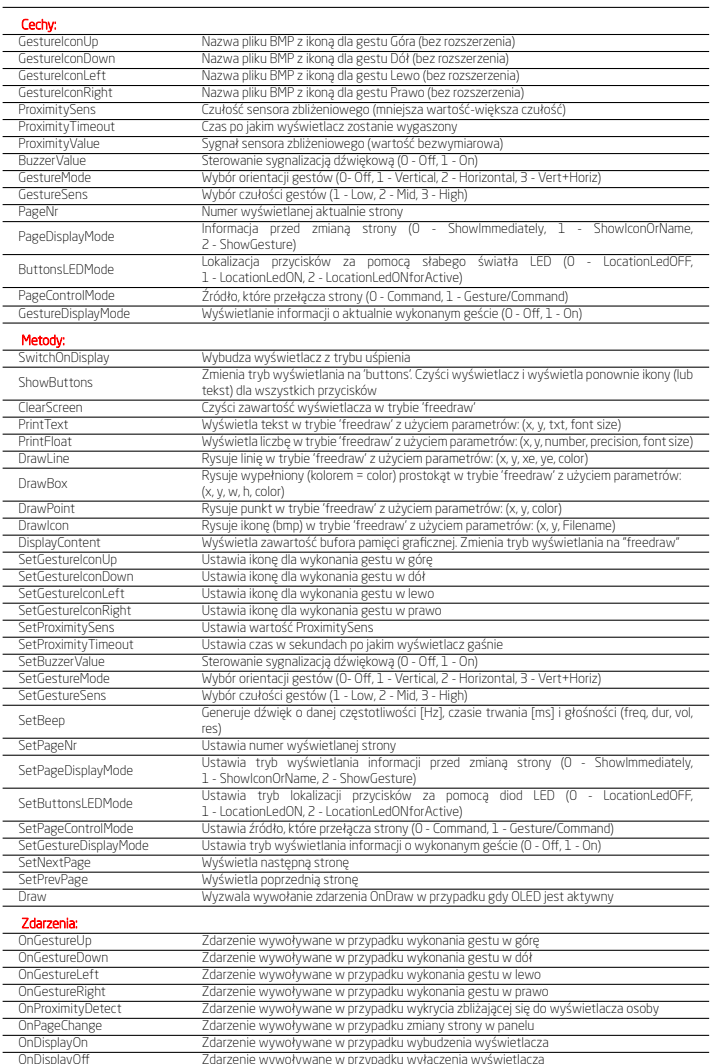

# 3. Parametry konfiguracyjne - PANEL\_PAGE (Strona)

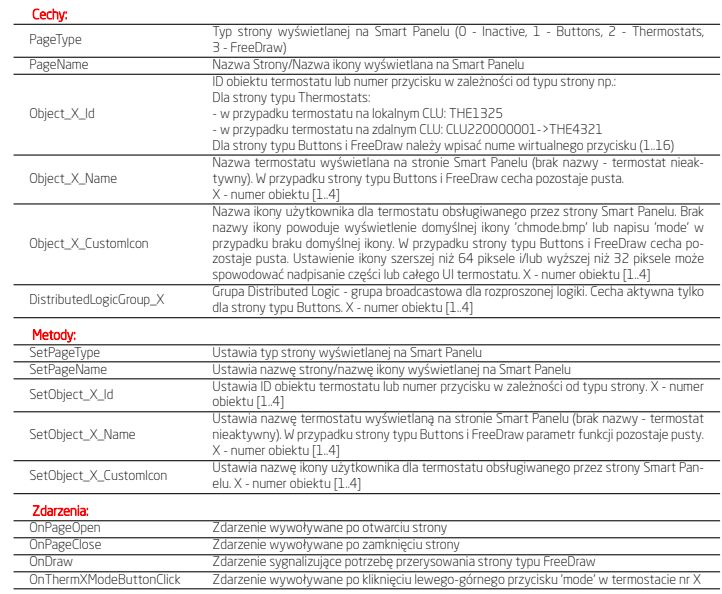

## 4. Parametry konfiguracyjne - PANELSENSTEMP (cz. temperatury)

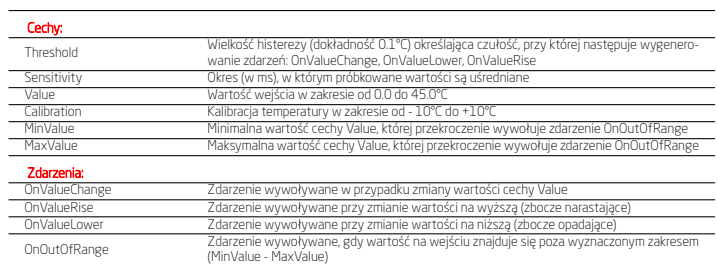

## 5. Parametry konfiguracyjne - PANELSENSLIGHT (cz. światła)

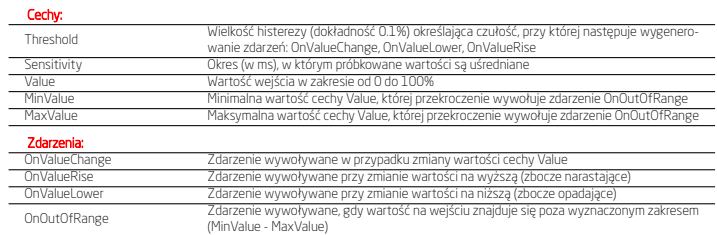

## 6. Gesty

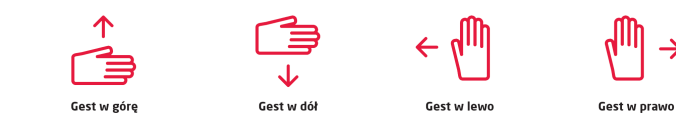

# 7. Preinstalowane piktogramy (rozmiar różny)

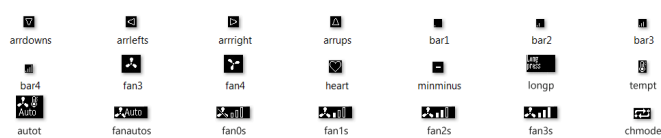

#### 8. Preinstalowane piktogramy (128x64)

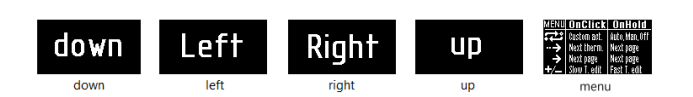

#### 9. Preinstalowane piktogramy (64x32)

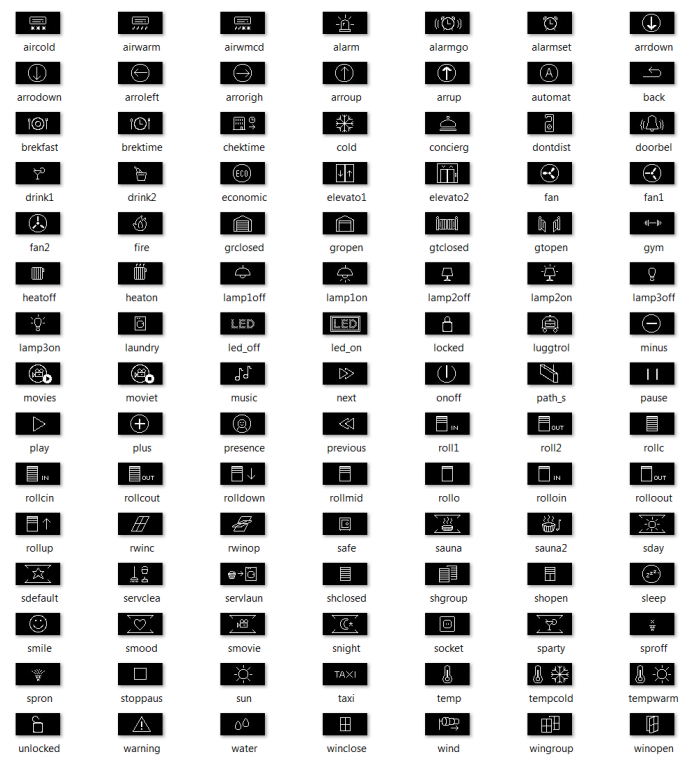

#### 10. Dane techniczne

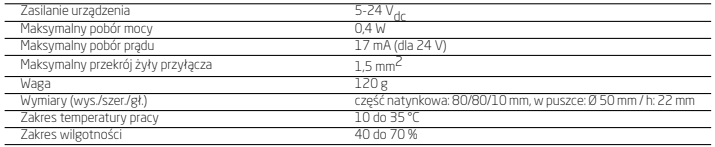

#### 11. Sposób montażu karty microSD

Podczas montażu/demontażu karty odłącz zasilanie panelu.

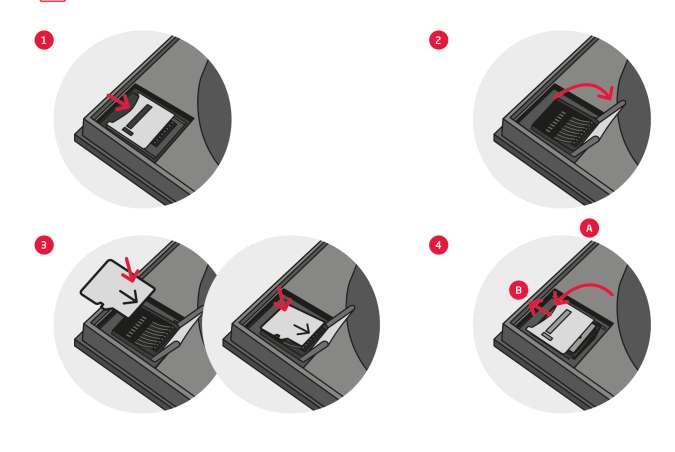

#### 12. Schemat podłączenia

Vcc napięcie zasilania magistrali GND zasila<br>sygnał A n

B sygnał B magistrali TF-bus

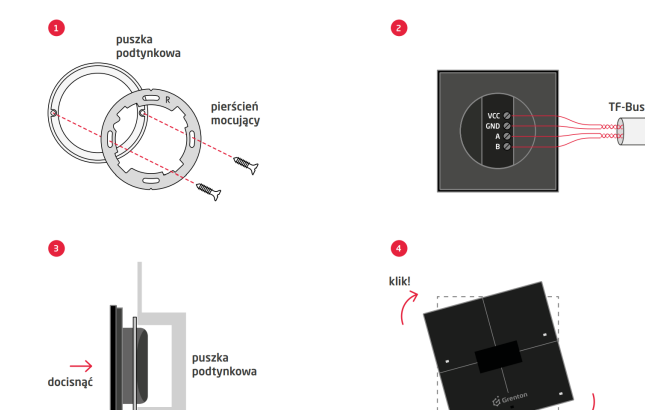

k trali TF-bus<br>Anali TF-bus

# 13. Obsługa trybu Rozproszonej Logiki (DistributedLogic)

Tryb Rozproszonej Logiki zapewnia funkcjonowanie systemu Grenton w przypadku awarii jednostki sterującej CLU. Do każdego z 4<br>obiektów przypisanych do obiektu strony (PANEL\_PAGE) parametr DistributedLogicGroup\_X jest sygnał

**padłu awarii (LU.**<br>**e Aktywacja trybu Rozproszonej Logiki** następuje w przypadku 5 sekundowego zaniku komunikacji (TF-bus) z CLU.<br>• Sygnalizacja trybu Rozproszonej Logiki w przypadku trybu pracy bez stron oraz stron typu

*•* Deaktywacja trybu Rozproszonej Logiki następuje niezwłocznie w przypadku pojawienia się komunikacji (TF-bus) z CLU. W praktyce **bedzie to restar**t całego systemu.<br>Iziałającym CLU.

Twoim system.

2. Aktualizacja firmware'u CLU Z-Wave.

#### 14. Proces aktualizacji

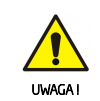

Przed przystąpieniem do procedury aktualizacji modułu Smart Panel należy w pierwszej kolejności dokonać aktualizacji firmware'u na CLU Z-Wave oraz zaktualizować bazę interfejsów. Cała procedura aktualizacji musi przebiegać zgodnie z poniższymi 3. Aktualizacja bazy interfejsów XML.<br>4. Aktualizacja firmware'u Smart Panel (zgodnie z poniższą pro-<br>cedurą aktualizacji Smart Paneľu).<br>5. Wykonanie CLU Discovery.

## **Aktualizacja firmware'u Smart Panel:**<br>1. Odłacz moduł Grenton Smart Panel od źródła zasilania

- 1. Odłącz modu ferenton Smart Panel od źródła zasilania.<br>2. Wyjmij ze slotu pamięci kartę microSD zgodnie z procedurą przedstawioną w instrukcji lub w karcie katalogowej.<br>3. Węraj/nadpisz pliki z nową wersją oprogramowania
- 
- 
- 
- 
- 8. Poprawne zakończenie aktualizacji potwierdzane jest przy pomocy kilkukrotnego mignięcia wszystkich diod na zielono<br>9. W przypadku niepowodzenia procesu aktualizacji, należy całą procedurę powtórzyć.
- W przypadku kolejnych nieudanych prób aktualizacji, prosimy o kontakt z naszym Działem Wsparcia Technicznego.

#### 15. Wytyczne dotyczące użytkowania i konserwacji

Front panelu dotykowego wykonany jest z naturalnego litego drewna pokrytego lakierem ochronnym. Dopuszczalne są występujące naturalne różnice pomiędzy poszczególnymi egzemplarzami, co powoduje, że każdy wyrób jest oryginalny. Powierzchnia każdego<br>panelu może sprawiać inne wrażenie optyczne, co jest dowodem naturalnego pochodzenia materiału. Róż

#### Zasady użytkowania, konserwacja:

● Produkt nie powinien być używany w miejscach nasłonecznionych i w bezpośredniej bliskości źródeł ciepła (przykładowo: kominki<br>grzejniki itp.) ani poddawany bezpośredniemu działaniu promieni słonecznych, wilgoci iśrodków

- uszkodzenia urządzenia.<br>● Front panelu należy czyścić przy pomocy suchej, miękkiej oraz czystej ściereczki. W przypadku wystąpienia zabrudzenia, należy<br>użyć wilgotnej ściereczki a czyszczony obszar wysuszyć niezwłocznie p
- 
- 

#### 16. Ostrzeżenia i uwagi

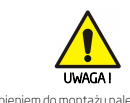

• Przed przystąpieniem do montażu należy zapoznać się ze sche-<br>matem podłączenia oraz pełną instrukcją dostępną na stronie<br>www.grenton.pl. Nieprzestrzeganie zaleceń zawartych w in-<br>strukcji oraz innych wymogów starannego d pieczne dla życia/zdrowia, spowodować uszkodzenie urządzenia lub instalacji do której jest podłączane, skutkować uszkodzeniem innego mienia lub naruszeniem innych obowiązujących

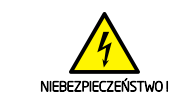

*•* Zagrożenia życia spowodowane prądem elektrycznym! *•* Elementy składowe instalacji (poszczególne urządzenia) przez-naczone są do pracy w domowej instalacji elektrycznej lub

Producent deklaruje pełną zgodność urządzenia z wymogami prawodawstwa UE obejmującego właściwe dla tego sprzętu dyrektywy nowego podejścia ('new approach'). W szczególności Grenton Sp. z o.o. oświadcza, że urządzenie spełnia określone prawem wymogi bezpieczeństwa oraz jest zgodne z przepisami

CE减

#### 18. Gwarancja

Gwarancja do pobrania na stronie: www.grenton.pl/gwarancja

#### 19. Dane kontaktowe producenta

Grenton Sp. z o.o. ul. Na Wierzchowinach 3 30-222 Kraków, Polska (PL) www.grenton.pl

przepisów. Producent urządzenia, Grenton Sp. z o.o. nie ponosi żadnej odpowiedzialności za szkody (majątkowe i niemajątkowe)

krokami: 1. Proszę zapoznać się z dokumentem 'release note', tak by mieć pewność, że nowy pakiet oprogramowania jest kompatybilny z

- powstałe w wyniku montażu i/lub użytkowania sprzeu niezgodowania przemierzenia rozpowania przedzienia chorzenia chorzenia chorzenia chorzenia chorzenia respektorycznie obrzezalne obrądzeniemi).<br>Englasilne urządzenia dopus
- 
- urządzenia skontaktuj się z pomocą techniczną Firmy Grenton. *•* Odpowiedzi na najczęściej zadawane pytania znajdują się na stronie: www.support.grenton.pl

bezpośrednio w jej pobliżu. Błędne połączenie lub użytkowanie może być przyczyną pożaru lub porażenia prądem elektrycznym.<br>może być przyczyną pożaru lub porażenia prądem elektrycznym.<br>• Wszelkie prace związane z montażem urządzenia, w szczegól ● Wszelkie prace związane z montażem urządzenia, w szczegól<br>ności prace polegające na ingerencji w instalacje elektryczną<br>może wykonywać tylko osoba posiadająca odpowiednie kwali:<br>fikacje lub uprawnienia.<br>● Podczas montaż

krajowymi implementującymi właściwe dyrektywy: Dyrektywę<br>o kompatybilności elektromagnetycznej (EMC - 2014/30/UE)<br>oraz Dyrektywę w sprawie ograniczenia stosowania niektórych<br>substancji w sprzęcie elektrycznym i elektronicz 2011/65/UE)..

17. Oznakowanie CE